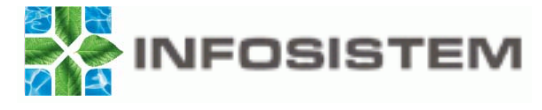

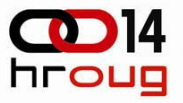

# **SIEBEL HELPDESK -FUNKCIONALNOSTI, INTEGRACIJA I MIGRACIJA REPOZITORIJA**

Mirna KinkelaInfosistem d.d.mkinkela@infosistem.hr

Milena TominacInfosistem d.d.mtominac@infosistem.hr

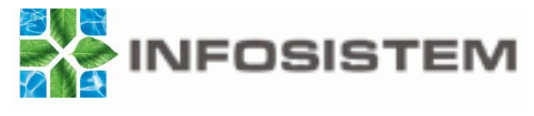

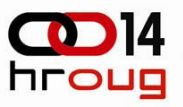

# **Sadržaj**

- $\blacksquare$ Općenito o Siebel-u
- $\qquad \qquad \blacksquare$  Funkcionalnosti aplikacije Siebel Helpdesk implementirane u poduzeć<sup>u</sup> Hrvatske autoceste
	- Podnošenje servisnih zahtjeva
	- П Definicija i pretraživanje baze znanja
	- Definicija radnih naloga i poznatih rješenja
	- П Praćenje informatičke opreme
	- Email notifikacija
- $\blacksquare$ Siebel Tools – alat za prilagodbu i izradu custom workflow-a
- Н Migracija repozitorija
- $\blacksquare$ Povezivanje Siebel aplikacije s custom aplikacijom IIS HAC

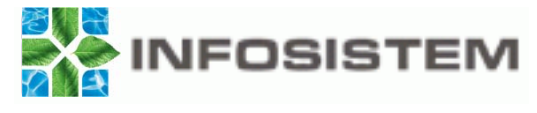

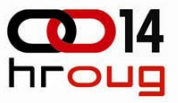

# **Siebel Employe Service je dobitnik PinkVerify™ certifikata za ITIL podršku**

**Press Release** 

### **Siebel Employee Service Receives PinkVerify Certification for ITIL Support**

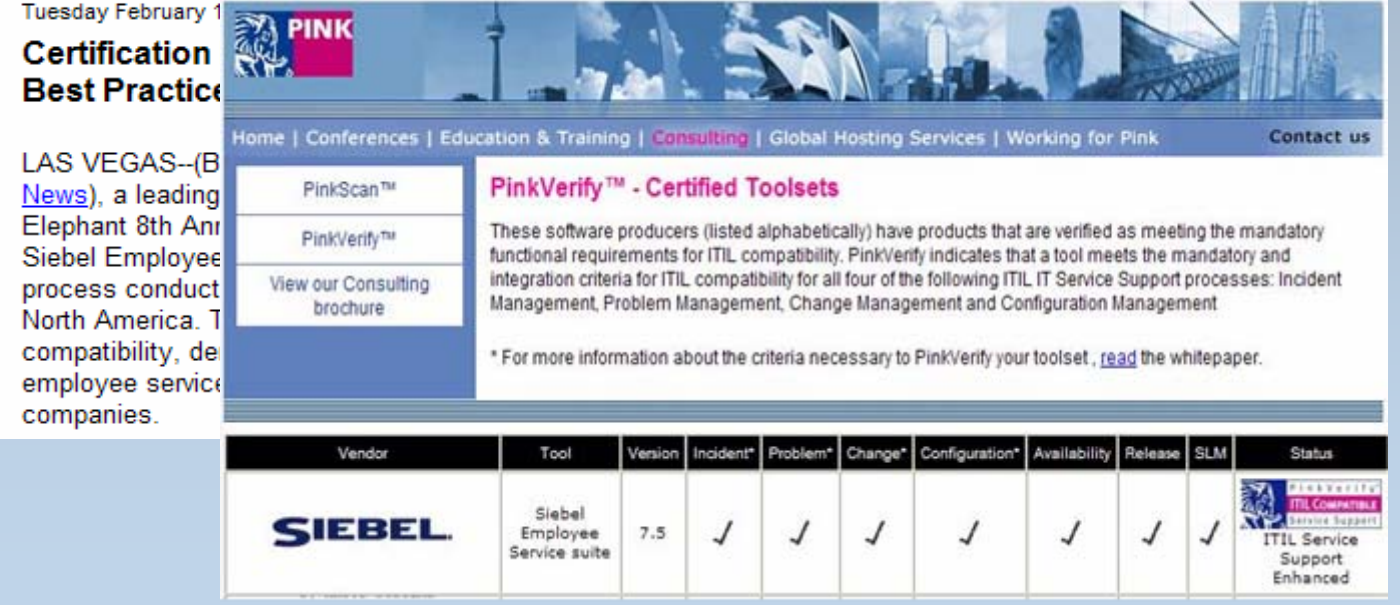

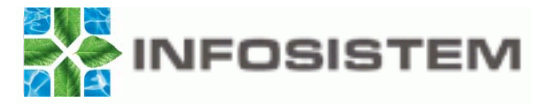

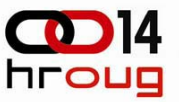

# **ITIL Podrška sa Oracle Enterprise Manager-om i Siebel HelpDesk-om**

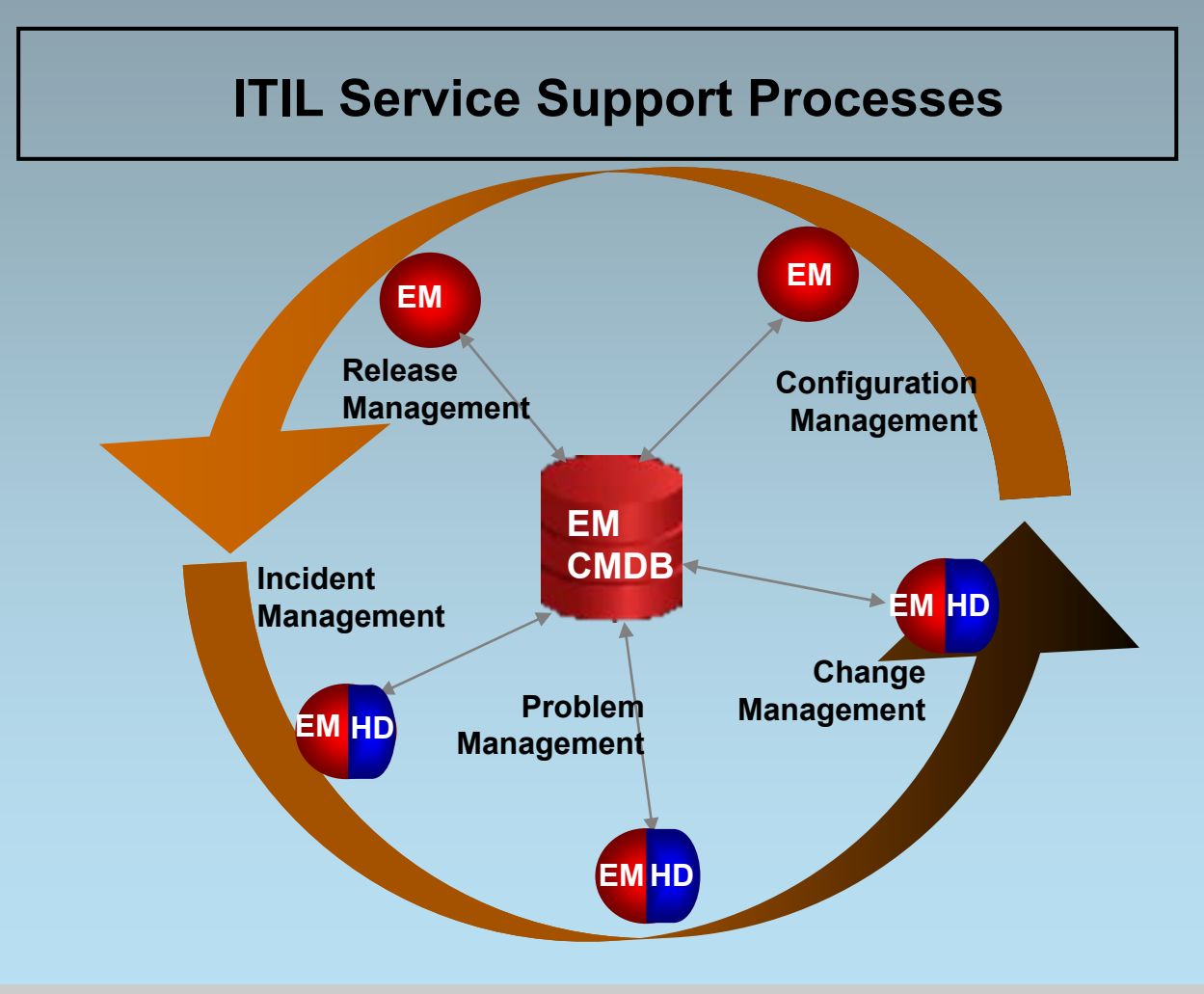

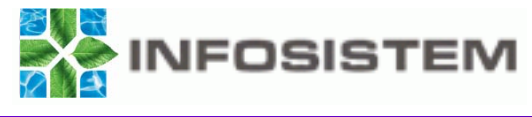

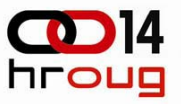

### **Siebel Web Arhitektura**

Na najvišoj razini Siebel Web arhitektura se sastoji od:

- Siebel Web Clients dohvat i prikaz poslovnih podataka
- Ξ Gateway name Server – sprema informacije o konfiguraciji
- Web server rukuje interakcijom s Web klijentima i distribuira zahtjeve Siebel Serverima
- Servers upravlja poslovnim podacima i pruža skupne i interaktivne usluge klijentima
- Relational Database and File System pohranjuje poslovne podatke

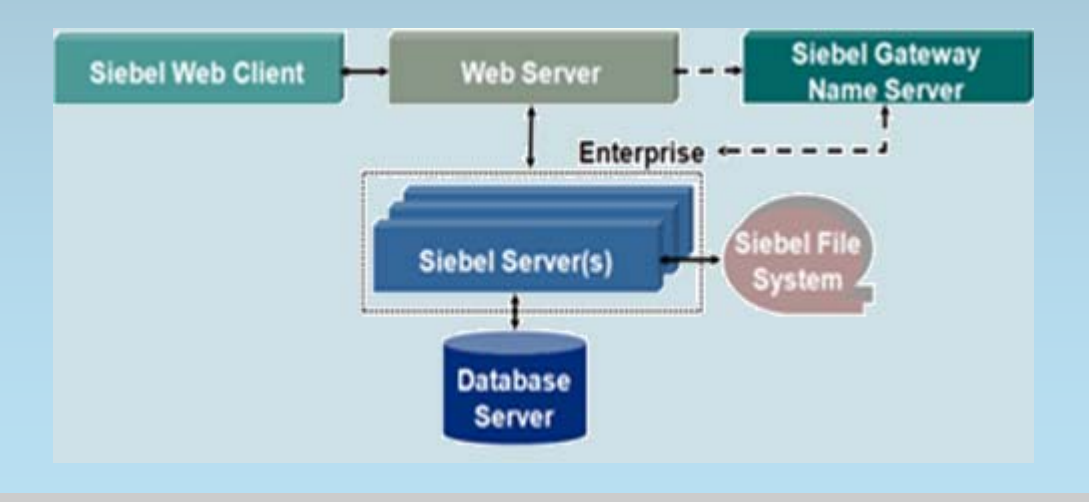

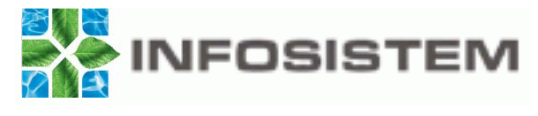

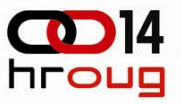

## **Siebel Application Security Framework**

### Postoje tri sloja Siebel Security modela

- Sloj fizičke infrastrukture
	- • Obuhvaća sigurnost mreže, komunikacija i podataka:
		- $\circ$  Šifriranje podataka
		- $\circ$  Šifriranje komunikacije
		- o Sigurnost zaporki
		- o Firewalls
- Sloj aplikacija
	- Obuhvaća mehanizme za upravljanje i prijavljivanje korisnika:
		- $\circ$  Database directory authentication
		- $\circ$  External directory authentication
		- o Web Single Sign On
		- o User Administration

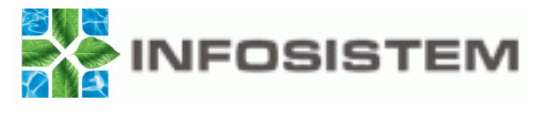

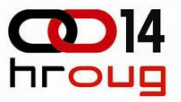

# **Siebel Application Security Framework - <sup>2</sup>**

- $\blacksquare$  Sloj podataka
	- Obuhvaća skup podataka kojima prijavljeni korisnik može pristupiti
	- Sastoji se od skupa mehanizama poznatih kao Access Control

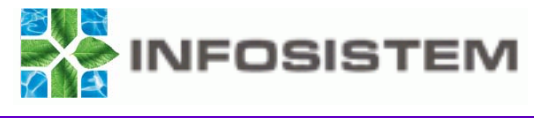

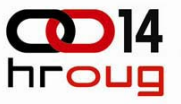

# **Kontrola pristupa**

### Sastoji se od mehanizama:

- Ograničavaju pristup pogledima
- Ograničavaju pristup podacima u Siebel bazi podataka:
	- Primjereni podaci se lako pronalaze
	- Korisnici mogu vidjeti samo odgovarajuće podatke

Pristup podacima korisnika usluge se može ograničiti dodjeljivanjem individualnih zapisa:

- **Korisnicima**
- Položajima
- Organizacijama

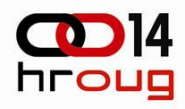

ORACLE<sup>®</sup>

Edit Layout

 $\alpha$   $\alpha$ 

**Count Opposites:** Pulsak

My Calendar **81 32 53** 

Date: Mar |v | 13 |v | 2009 |v | Go

 $- x$ 

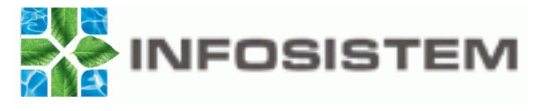

#### Naš korisnik – Zadovoljan korisnik

# **Prijava**

### Stranica prijave prikuplja podatke o korisniku

**ORACLE** Siebel Customer Relationship Management

#### **Siebel Call Center 8.0**

Screen Click a screen hyperlink to see all the views for the screen

#### Accounts **Activities**

**Administration - Alert** Administration - Application Administration - Assignmen **Administration - Audit Trail** Administration - Briefings **Administration - Business Proces Administration - Business Rules** Administration - Rusingss Service **Administration - Catalog** Administration - Communications Administration - Compensation Planning Administration - Compatency **Administration - Content Center** Administration - Contracts Administration - Data Quality **Administration - Data Validation Administration - Data Administration - Delegated Assignment** Administration - Delegated Catalog Administration - Document **Administration - Group News** Administration - Group Administration - Inbox Administration - Integration Administration - Location **Administration - Microsite Administration - Order Managemen** Administration - PIM Server Integration **Administration - Performance Management** Administration - Personalization **Administration - Pricing** Administration - Produc Administration - Resolution Documents **Administration - Runtime Events** Administration - Search **Administration - Server Configuration** Administration - Server Management Administration - Service Administration - Siebel Anywhere

**Administration - Siehel Remote** Administration - Smart Answer Administration - SmartScript **Administration - Solution** Administration - UQ **Administration - Use** Administration - Web Browser Administration - Web Services **Administration - iHelp Agreements Alerts Application Deployment Manager** Assets Audit Trai **Rriefinns** Calendar Category **Change Management** Communications **Competency Management** Competitor **Contact Us Contacts** Content Inbox Correspondence **Decision Issues Dispatch Board Employee Directory -My Profile/Team Employee Directory -Search Employee Self-Service Employees** Engineering Events **Expense Reports** Finance Fulfillment **Group News Authoring HelpDesk** Home Human Resource

 $\overline{H}$ 

**Inhox Info Center Evolore Info Center Invoices** List Managemen Literature Manufacturing Marketing Messages Nowe Archive **Opportunitie Opportunity Product Analysis Partners** Dricing **Products** Projects **Quality** Quotes References **Reports Server Resolution Documents Resource Requests Sales Orders** Sales Search Server Jobs **Service Orders Service Requests Shopping Cart SmartScripts** Solutions **Time Sheets User Preferences** iHeln Man myPage

File Edit View Navigate Query Tools He

Type

Description

Home **T** Accounts **8** Contacts **I I**<sub>P</sub> Opportunities **E** Quotes **T** Sales Orders **8** Service User Preferences HelpDesk

Welcome Back Mirna Kinkela, Today is Friday, March 13, 2009

My Homepage

 $\overline{1}$ 

-46

My Activitie

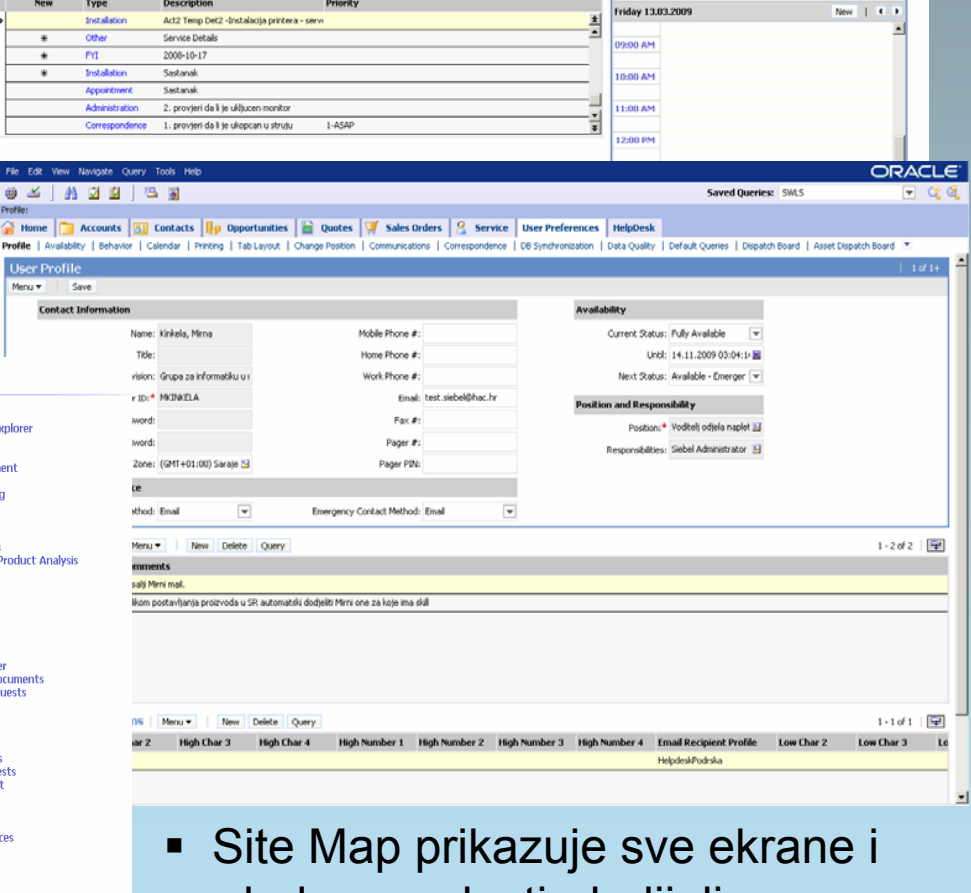

poglede za ovlasti dodijeljene korisniku

 $\sqrt{1-\frac{2}{\sqrt{3}}}$ 

Screens and View

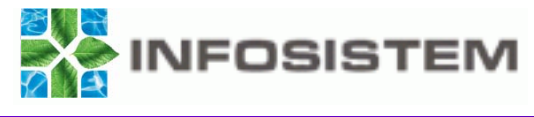

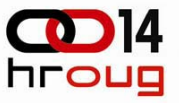

# **Scenario – proces od podnošenja SR do rješenja**

п Krajnji korisnik podnosi servisni zahtjev – upiše naziv problema, veže ga uz određenu informatičku opremu te ukratko opiše problem

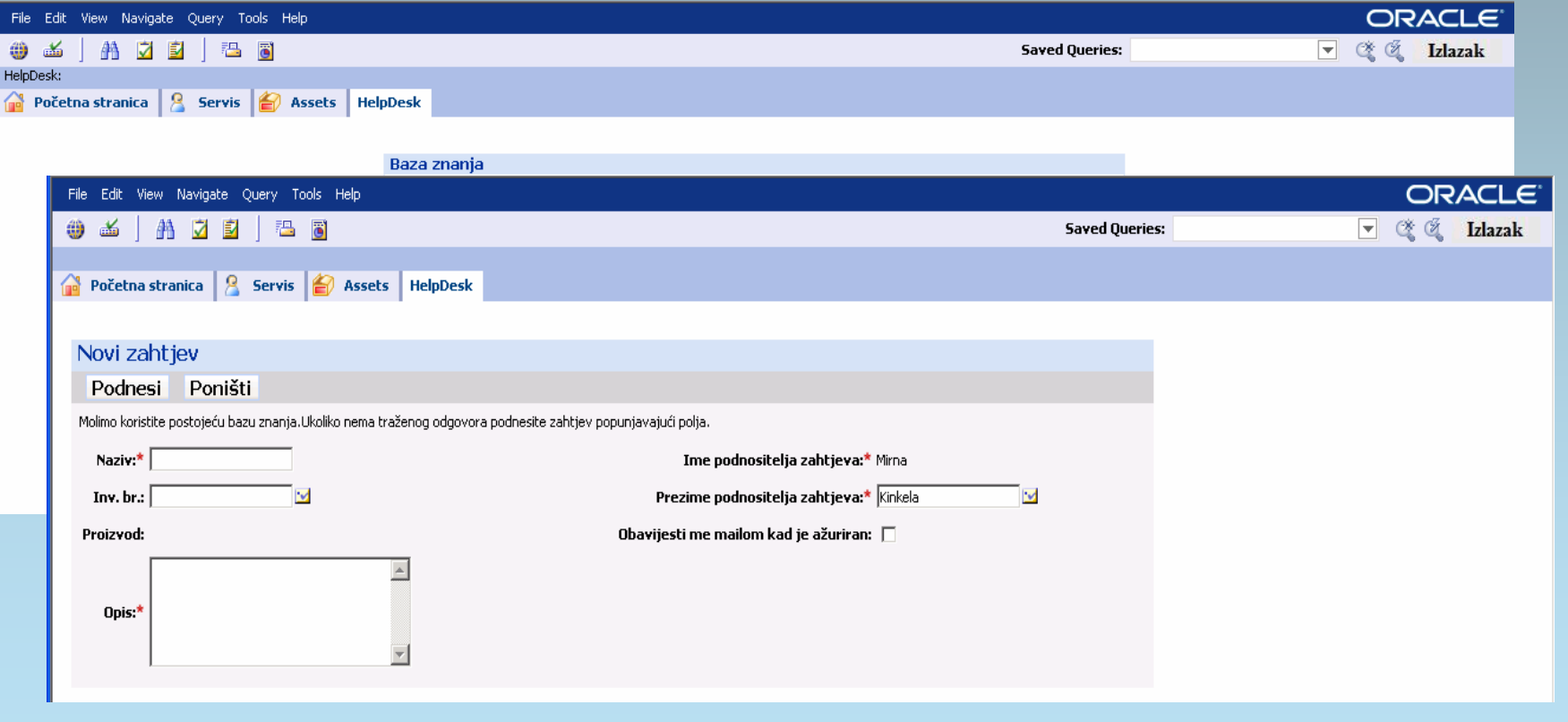

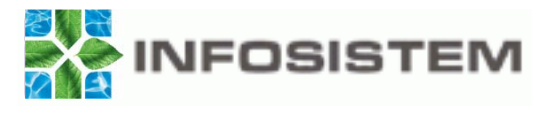

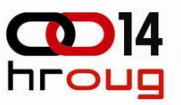

### **Scenario – 2**

- Osoba zadužena za dodjelu SR, popunjava polja Izvršitelj dodjeljuje osobi zadatak te mijenja Podstatus u Dodijeljeno
	- Dodjela SR određenoj osobi može se i automatizirati na osnovu određenih pravila, npr. tako da se uz osobu veže informatička oprema, odnosno proizvod s kojom korisnik može raditi

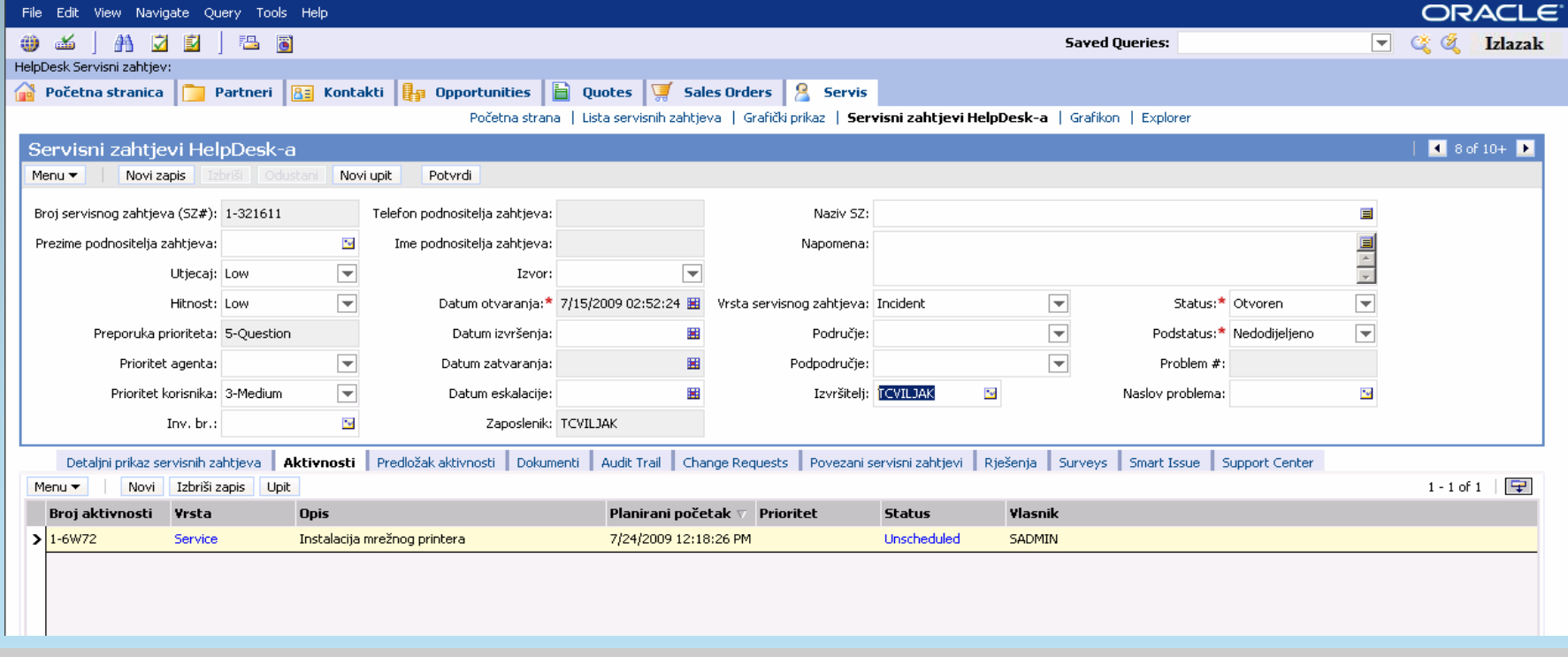

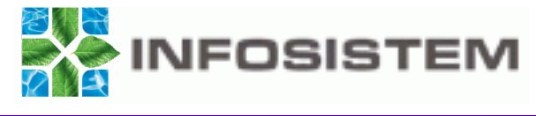

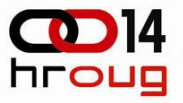

### **Scenario – 3**

- п Osoba zadužena za rješavanje zahtjeva kreće s rješavanjem SR - može vezati već gotovo rješenje ili radni nalog
- п Nakon što obavi posao mijenja status da je SR Riješen
- п Po izvršenju posla osoba koja je podnijela SR dobije email da je problem otklonjen (email notifikacija)

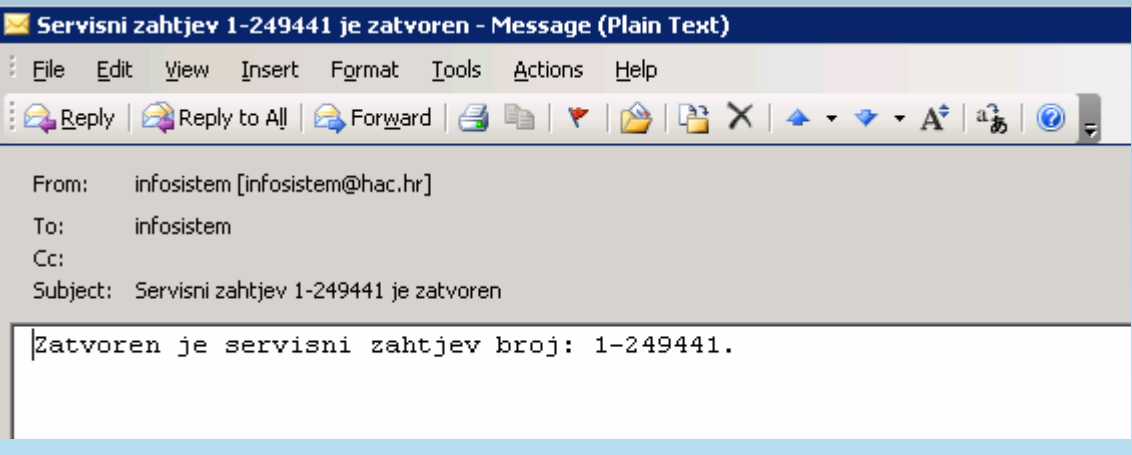

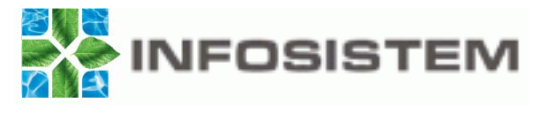

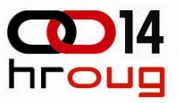

### **Pravila – npr. za email notifikaciju**

 $\blacksquare$ Grupa pravila > Pravila > Akcije

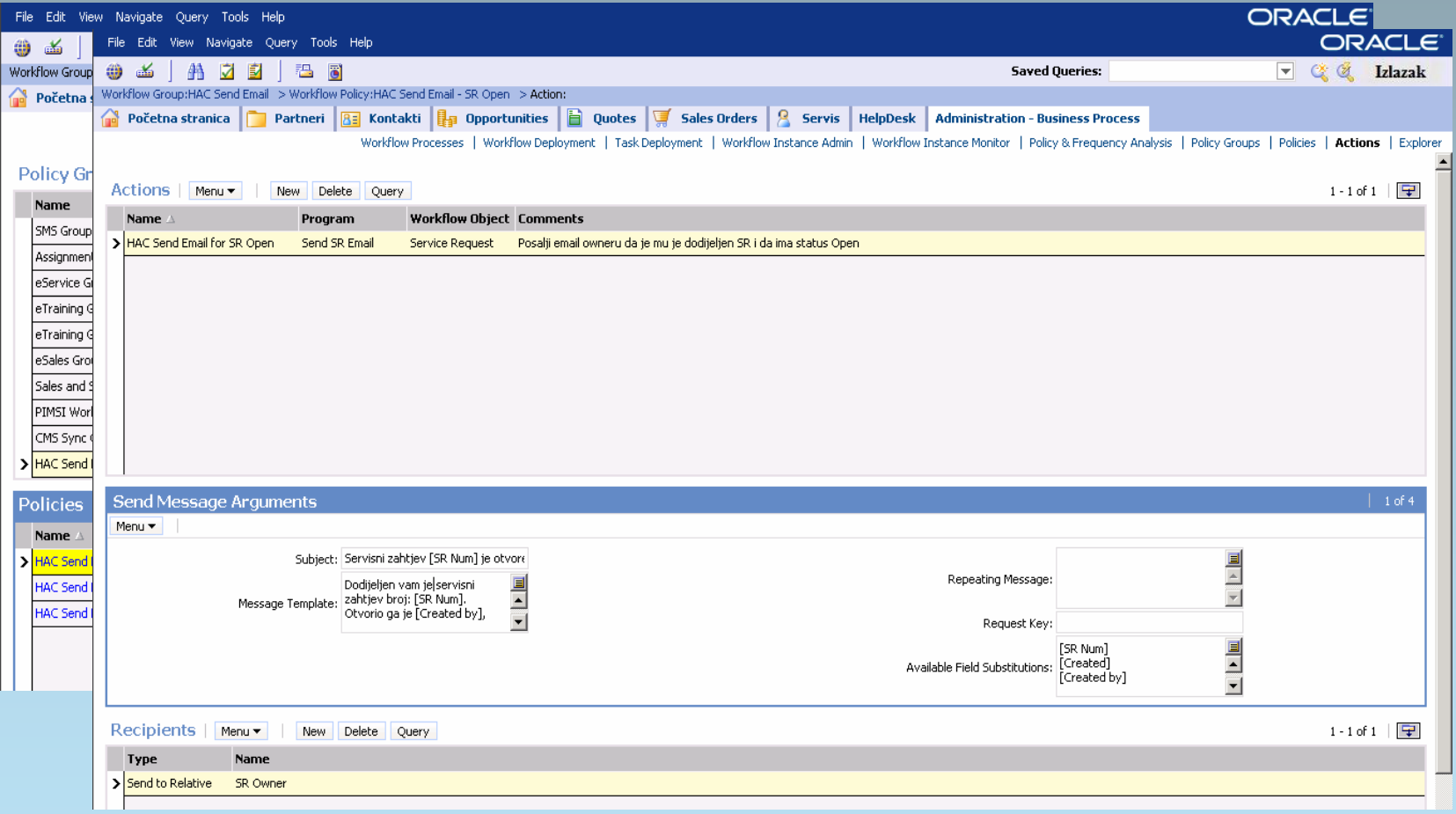

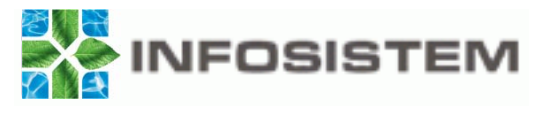

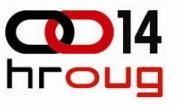

## **Izrada radnog naloga**

- п Predstavlja skup poznatih rješenja za obavljanje određenog posla
- п Definiraju svi potrebni koraci za obavljanje određenog posla
- $\blacksquare$ Može se dodati osoba za obavljanje posla, trajanje, …

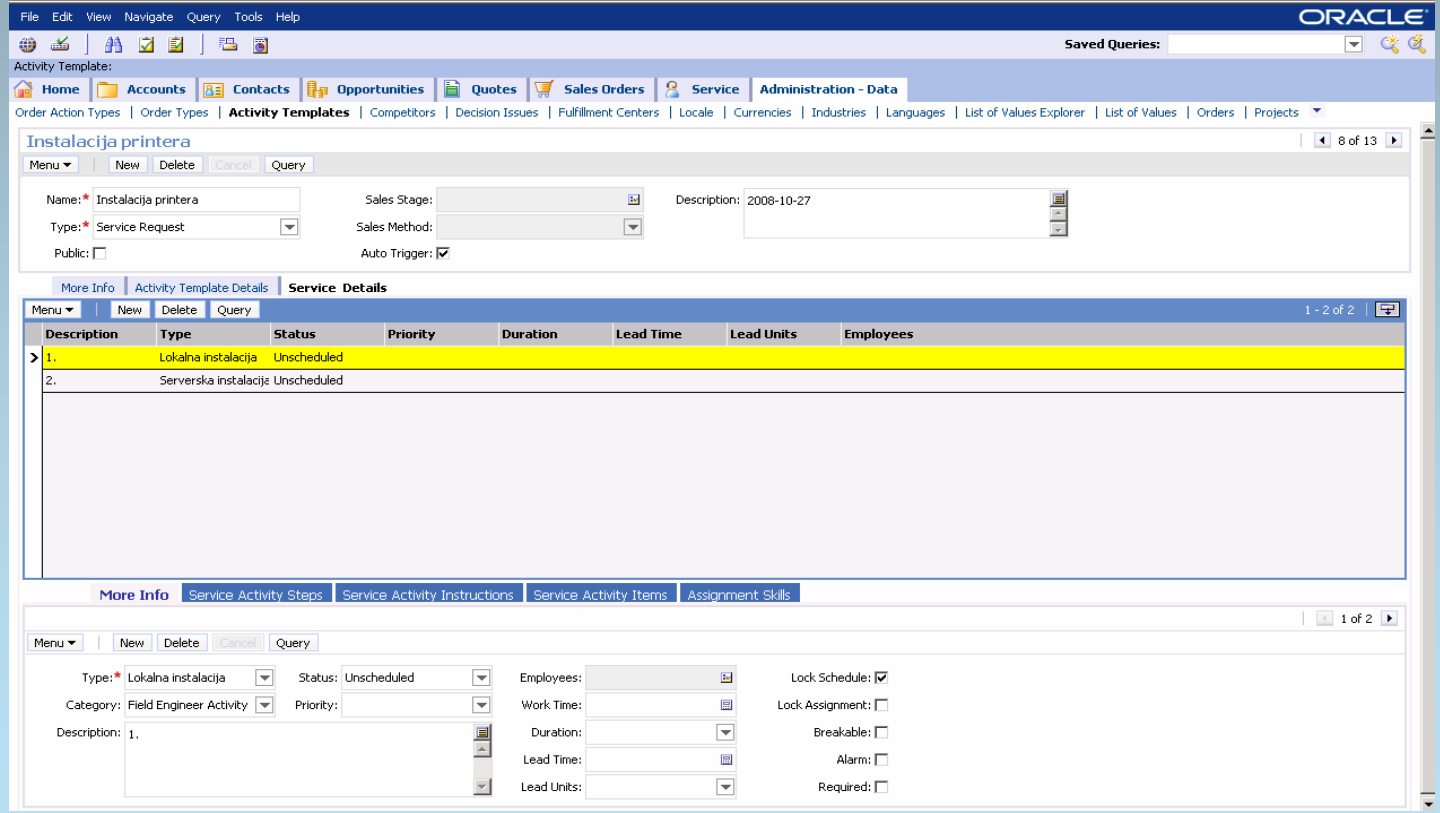

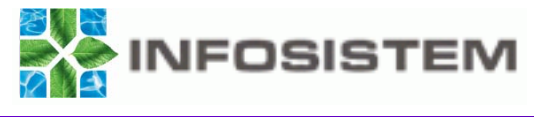

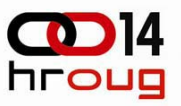

## **Pretraživanje baze znanja**

п Pretraživanjem baze korisnik dobije rješenje problema – sve potrebne korake za njegovim otklanjanjem

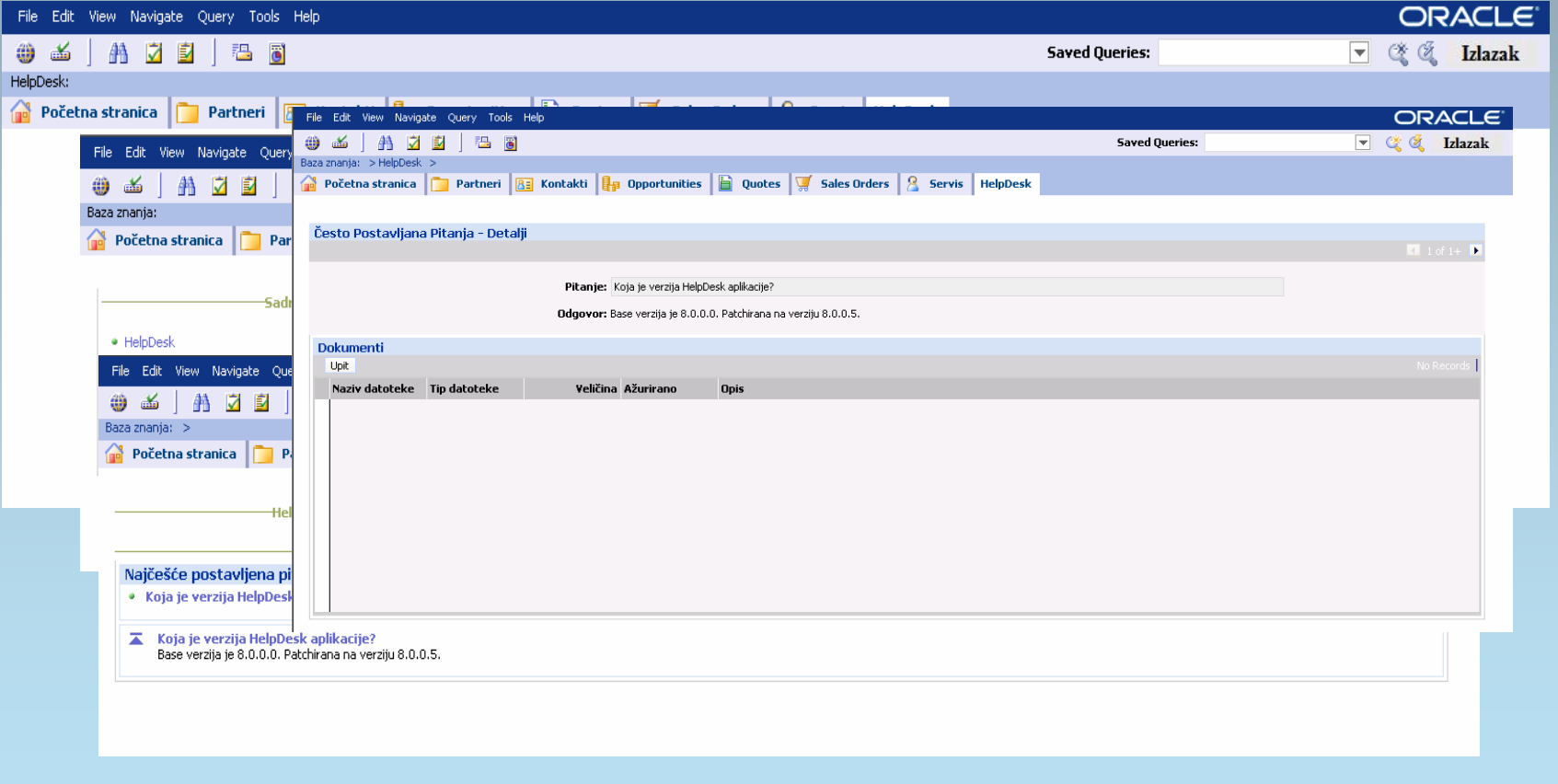

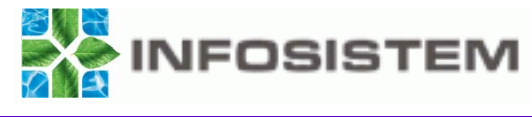

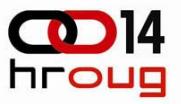

## **Siebel Tools**

- **Instalira se na radnu stanicu (client-a)**
- Prilagodbu izgleda ekrana, proširenje baze podataka, izradu novih workflow-a i prilagodbu postojećih workflow-a

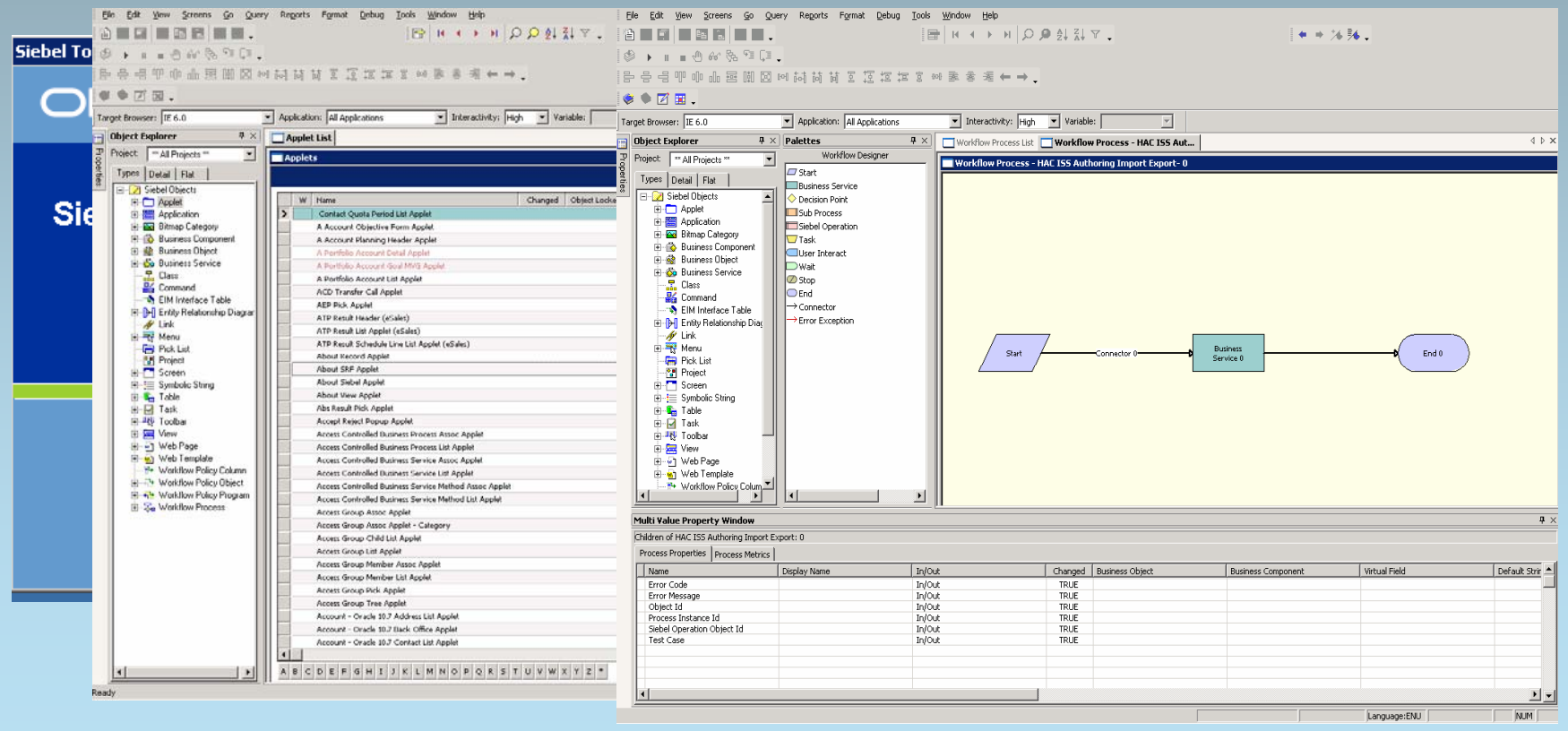

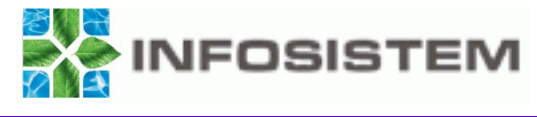

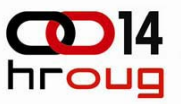

## **Migracija repozitorija**

- $\blacksquare$  Database Server Configuration (DSC)
	- ▉ Bazne i aplikativne promjene - od proširenja tablica do svih ekranskih prilagodbi
	- Radi se izvoz (export) repozitorija sa source okruženja te uvoz (import) repozitorija u target okruženje
- $\blacksquare$  Application Deployment Manager (ADM)
	- Podaci postavljanja aplikacije - kao što su pravila dodjela, liste vrijednosti, ovlaštenja, razne konfiguracije
	- Potrebno je definirati pravila za ekstrakciju podataka s jednog okruženja (source) te ih pripremiti za uvoz na drugo okruženje (target)

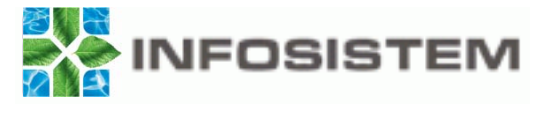

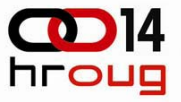

## **ADM – izvorna i odredišna okolina**

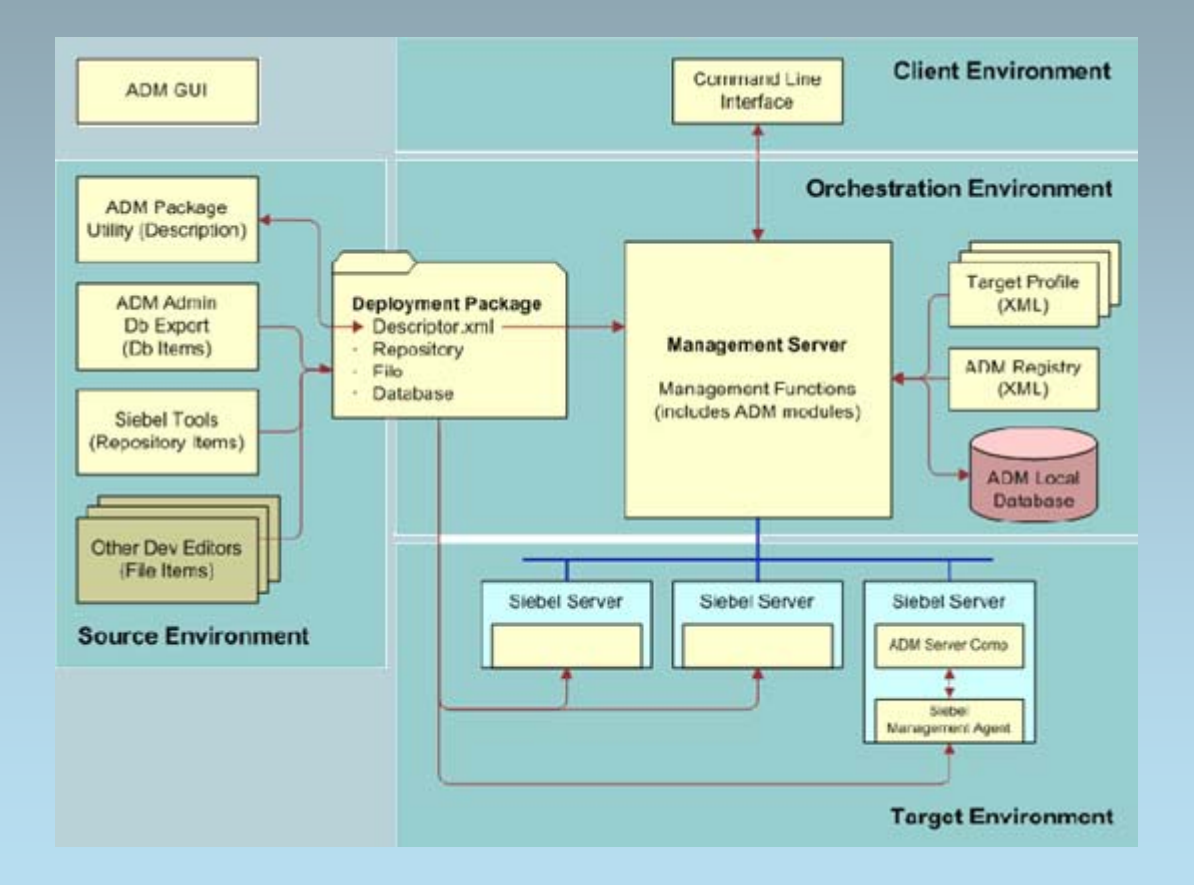

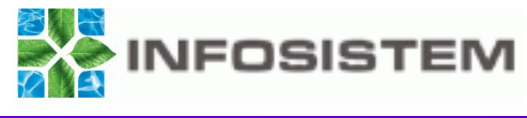

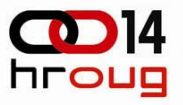

# **Zaključak**

- $\blacksquare$ Svi zahtjevi na jednom mjestu
- $\blacksquare$ Rješenja vezana uz zahtjeve i potrebna dokumentacija
- $\blacksquare$ Jednostavnost upita
- $\blacksquare$ Drill-down
- $\blacksquare$ Praćenje povijesti zapisa
- $\blacksquare$ Prilagodljivost
- $\blacksquare$  Konzistentnost podataka – povezanost s custom aplikacijama - EIM (Enterprise Integration Manager) – EAI (Siebel Enterprise Application Integration)

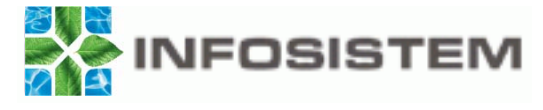

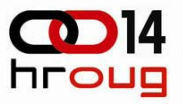

# **Povezivanje Siebel aplikacije s IIS HAC-om**

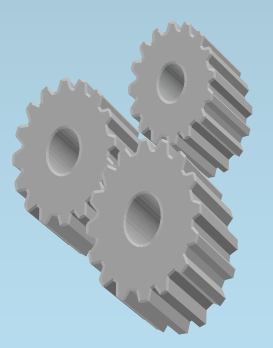

*Rowinfosistem.hr 20* 

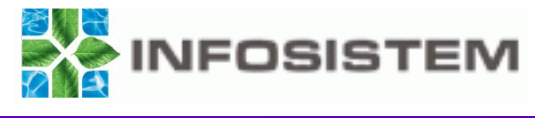

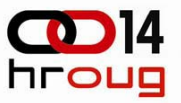

### **Siebel Enterprise Integration Manager-a (EIM)**

- $\blacksquare$  Komponenta servera u Siebel Enterprise Application Integration (EAI)
	- • Koristi za prijenos podataka između Siebel baze podataka i ostalih vanjskih aplikacija
- $\blacksquare$ Podaci se mogu unositi, izvoziti, mijenjati i brisati
- $\blacksquare$ Tablice imaju prefiks EIM

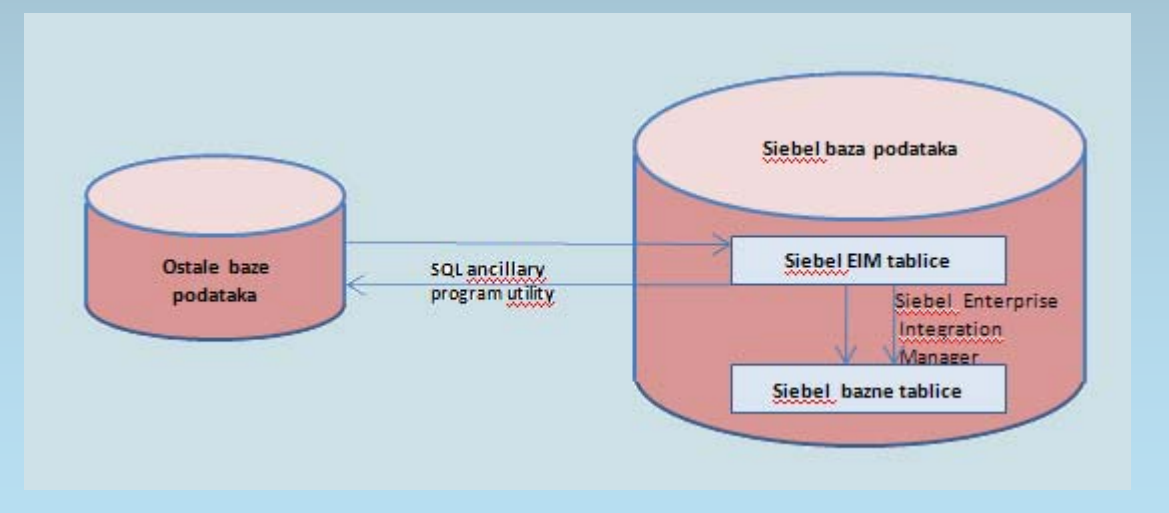

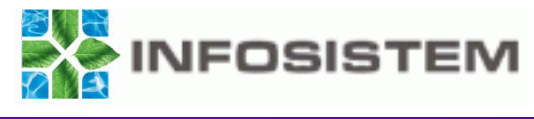

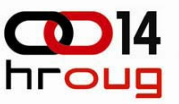

- $\blacksquare$ U HAC-u EIM korišten za inicijalno učitavanje podataka
- $\blacksquare$  Trenutno se koristi za svakodnevni prijenos sljedećih podataka iz IIS HAC-a u Siebel HelpDesk aplikaciju:
	- •organizacijskih jedinica
	- •radnih mjesta
	- •zaposlenika
	- usera (korisnika)
	- •lista vrijednosti s kategorijama opreme, proizvođačima i modelima
	- •informatičke opreme
- $\blacksquare$  Prijenos se provodi u dva koraka:
	- •unos podataka u EIM (interface) tablice
	- •prijenos iz EIM tablica u Siebel bazu podataka

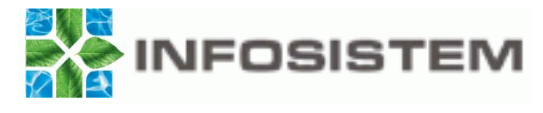

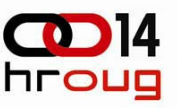

# **Potrebno je:**

- $\blacksquare$  Procedure u bazi podataka
- $\blacksquare$ Dblink
- Г Batch obrade iz Siebel aplikacije (ifb datoteke)

**IFSiebel Interface Managerl** USER NAME = "SADMIN" PASSWORD = "SADMIN" PROCESS = Unos proizvoda [Unos proizvoda] TYPE = IMPORT TABLE = EIM\_PROD\_INT  $BATCH = 99$ ONLY BASE TABLES = S\_PROD\_INT, S\_PROD\_INT\_BU SESSION SQL = "call siebel. XXPRIJENOS\_INFO\_PKG\_MTO. P\_FOR\_JOB\_PROIZVODI()" ; S\_PROD\_INT DEFAULT COLUMN = ACTIVE\_FLG, "Y" DEFAULT COLUMN = PRODAPPLYECRULEFLG, "N"<br>DEFAULT COLUMN = AUTO UNGROUP FLG. "N" DEFAULT COLUMN = AUTO\_UNGROUP\_FLG, ; DEFAULT COLUMN = PROD\_BU, "Default Organization"<br>DEFAULT COLUMN = PROD\_BU, "HAC" DEFAULT COLUMN = CMPND\_FLG, .''N ™v™ DEFAULT COLUMN = COMPENSATABLE\_FLG, DEFAULT COLUMN = COMPENSATABLE\_FLG, "<br>DEFAULT COLUMN = CRT\_AGREEMENT\_FLG, "<br>DEFAULT COLUMN = CRT AST REC FLG. "Y" DEFAULT COLUMN = CRT\_AST\_REC\_FLG, DEFAULT COLUMN = CRT\_INST\_FLG, DEFAULT COLUMN = ENTERPRISE\_FLG, DEFAULT COLUMN = FEATURED\_FLG, "N" DEFAULT COLUMN = INCLSV\_ELIG\_RL\_FLG, "N" "N" DEFAULT COLUMN = PRD\_INCLALLCRSEFLG, DEFAULT COLUMN = ORDERABLE\_FLG, "N" DEFAULT COLUMN = POSTN\_BL\_PROD\_FLG, DEFAULT COLUMN = SALES\_PROD\_FLG, lin William DEFAULT COLUMN = SALES\_SRVC\_FLG, DEFAULT COLUMN = TARGET\_VRSN\_FLG, "Ñ" DEFAULT COLUMN = TAX\_SUBCOMP\_FLG, ; S\_PROD\_INT\_BU ; DEFAULT COLUMN = VIS\_BU, "Default Organization"<br>DEFAULT COLUMN = VIS\_BU, "HAC" ™γ" DEFAULT COLUMN = VIS\_ACTIVE\_FLG, DEFAULT COLUMN = VIS\_ORDERABLE\_FLG, DEFAULT COLUMN = VIS\_SALES\_PROD\_FLG, . "∨"

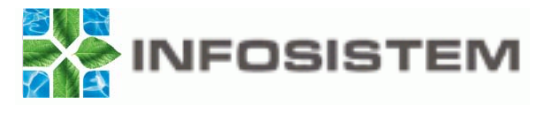

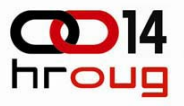

## **Pokretanje batch obrada**

- $\blacksquare$ Definirani parametri
- $\blacksquare$ Postavljen plan izvršavanja

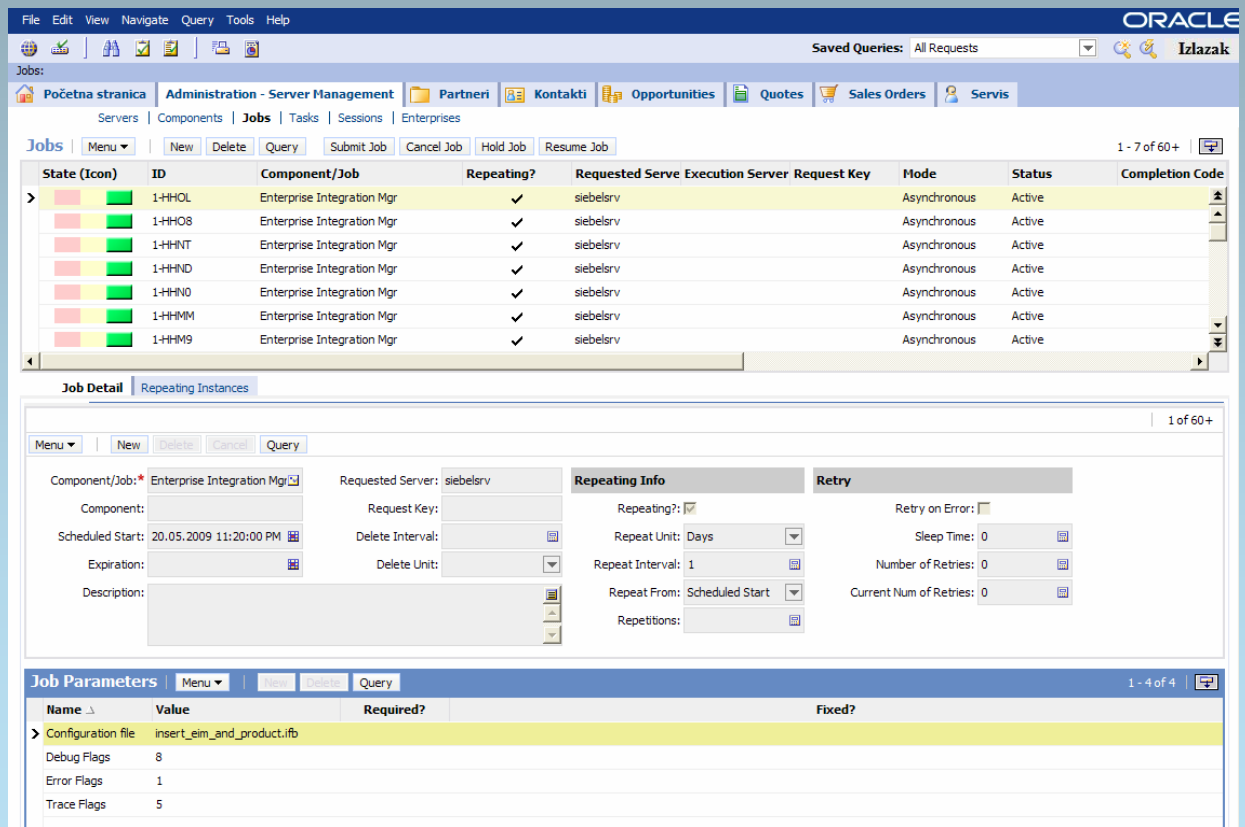

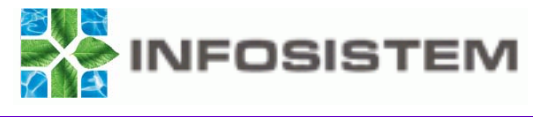

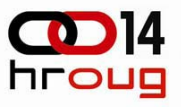

# **Provjera rezultata**

- $\blacksquare$ Preko aplikacije
- $\blacksquare$ Preko file sistema

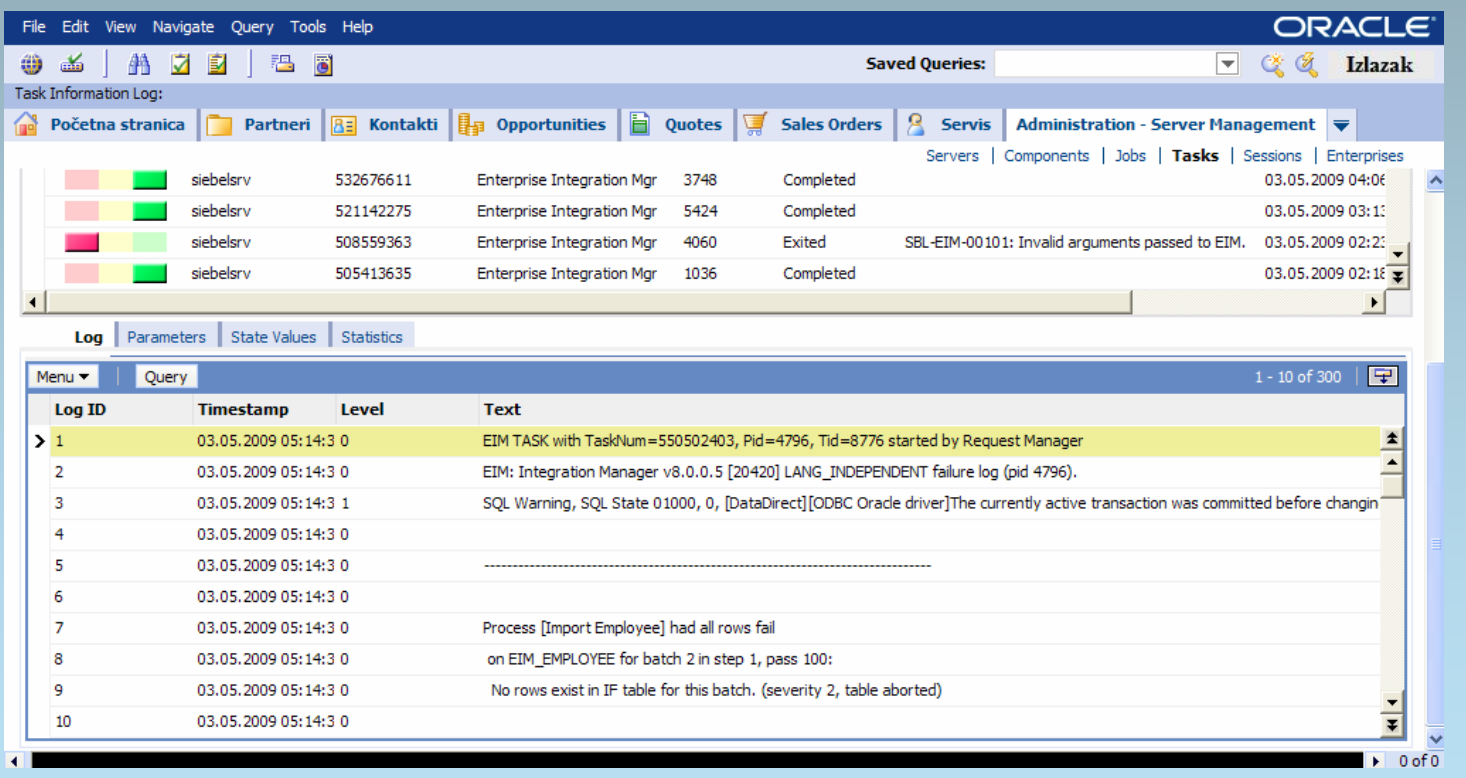

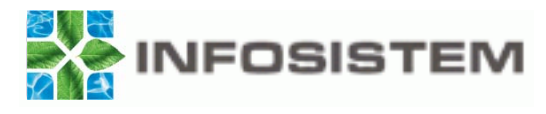

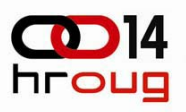

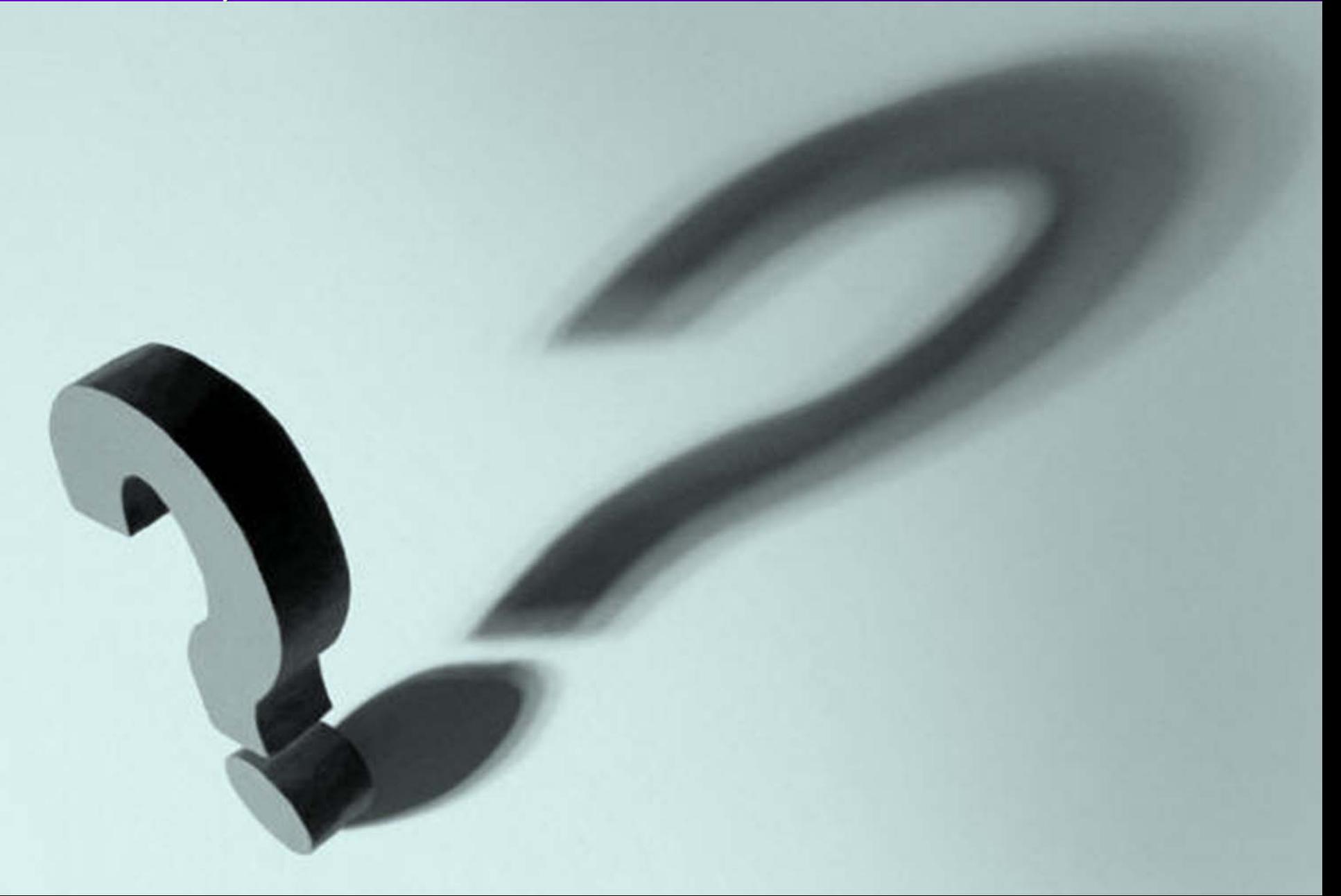